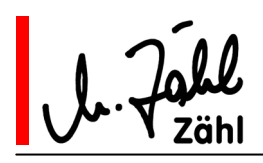

# **Racksprechstelle AIR-8 / AIR-4**

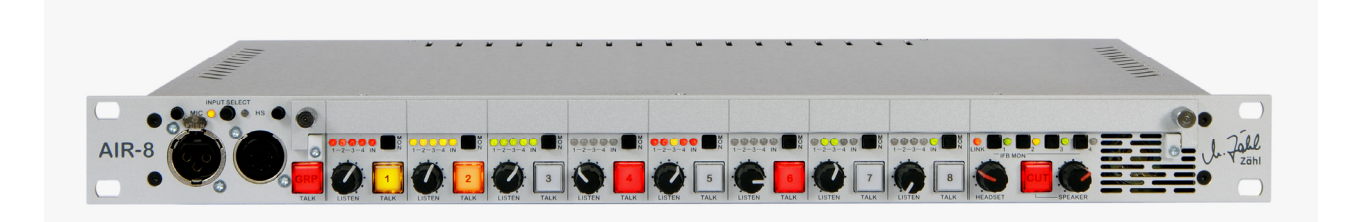

Die analogen Racksprechstellen AIR-8 und AIR-4 dienen als zentrale Einheit beim Aufbau kleinerer Kommunikationssysteme.

Sie kommen zum Einsatz bei der professionellen Ton- und Bildproduktion bzw. -übertragung in Festinstallationen und in transportablen Anlagen oder Ü-Wagen.

Die AIR-8 verfügt über acht Kommunikationswege. Bei Bedarf können zwei Einheiten miteinander verkoppelt werden.

Die Grundfunktionen decken alle gängigen Anwendungen ab. Darüber hinaus ermöglicht eine Vielzahl von zusätzlichen Audio- und Steuer-Eingängen/Ausgängen sowie konfigurierbarer Funktionen den Einsatz auch dort, wo außergewöhnliche Anforderungen vorliegen.

Die Konfigurationselemente sind hinter einer klappbaren Abdeckung auf der Frontplatte angeordnet und somit jederzeit zugänglich. Bei geschlossener Abdeckung bleibt die Bedienung übersichtlich und sicher.

Bei der AIR-4 wurde die Zahl der Kommunikationswege auf vier reduziert. Ansonsten verfügt sie über die gleiche Funktionalität wie die AIR-8.

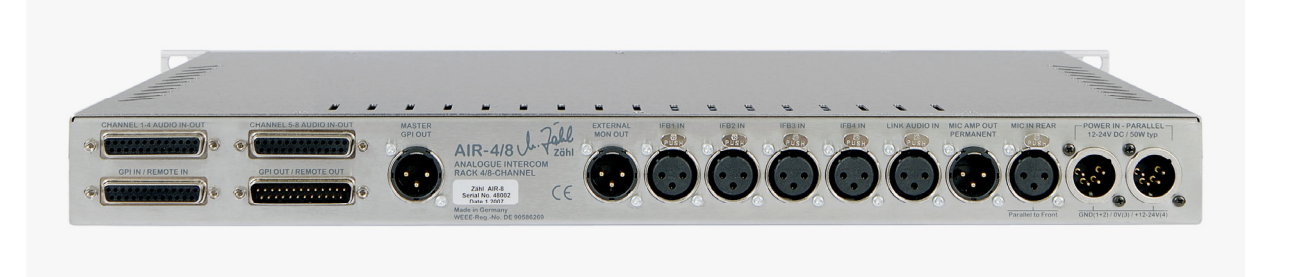

Rev. 10 10.08.2010 Dieses Dokument ersetzt frühere Versionen. Seite 1 von 21 Zähl Elektronik-Tontechnik • Odenthaler Str. 47 • D-51465 Bergisch Gladbach • info@zaehl.com • www.zaehl.com

Distributor (National/International):

sono Studiotechnik GmbH · Haagerstraße 5 · D-81671 München · Tel. +49 89 419671-0 · sales@sono.de · www.sono.de

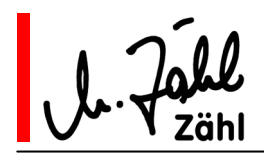

## AIR-8 / AIR-4 Handbuch

Seite 2 von 21

# Inhalt

Rev. 10

10.08.2010

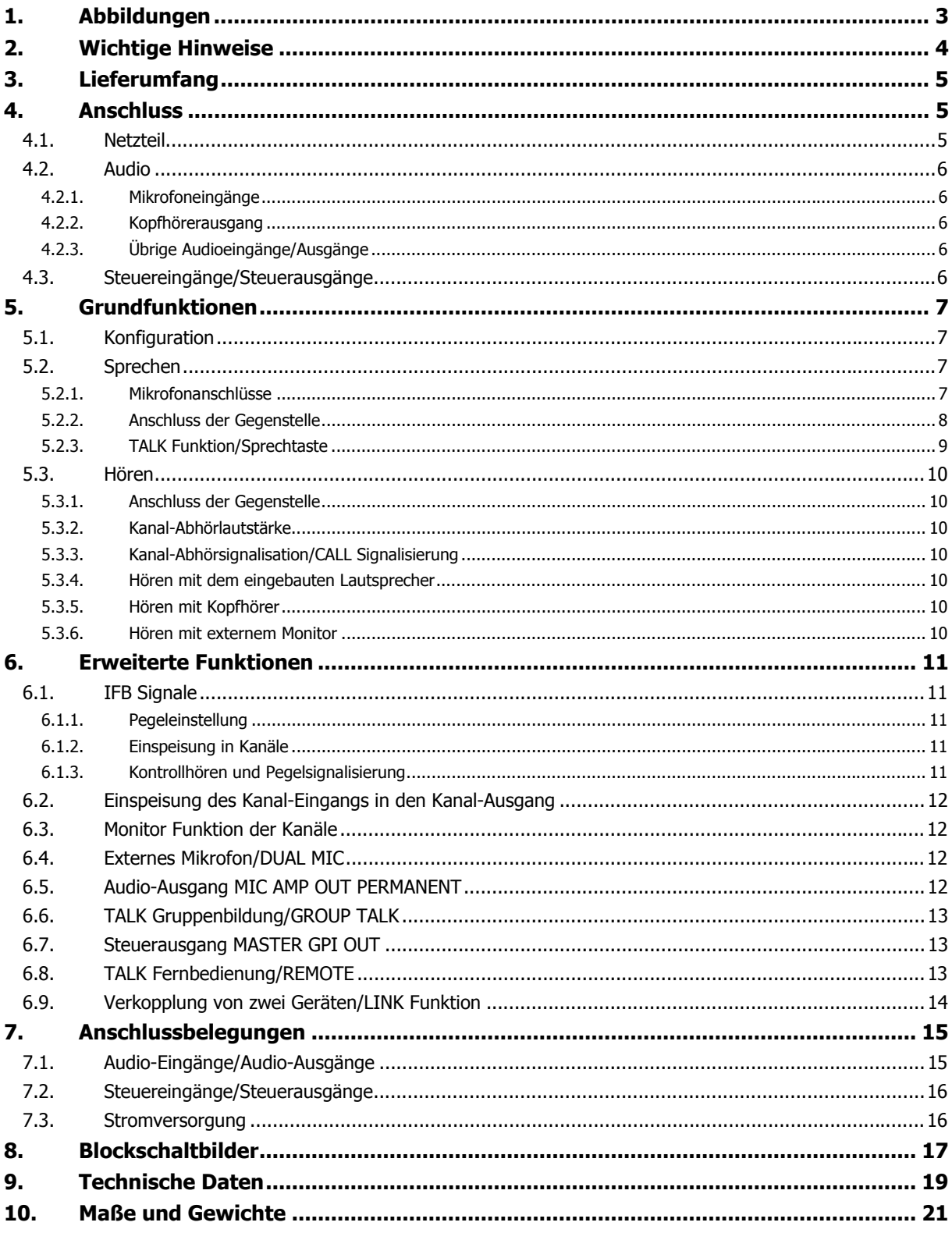

Dieses Dokument ersetzt frühere Versionen.

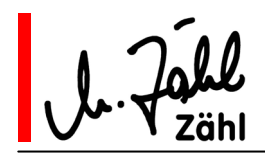

**AIR-8 / AIR-4 Handbuch**

## **1. Abbildungen**

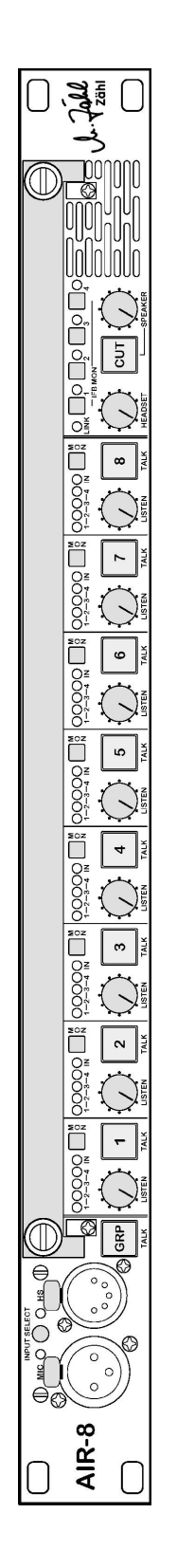

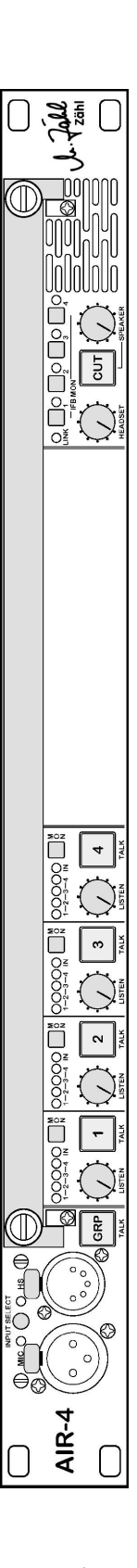

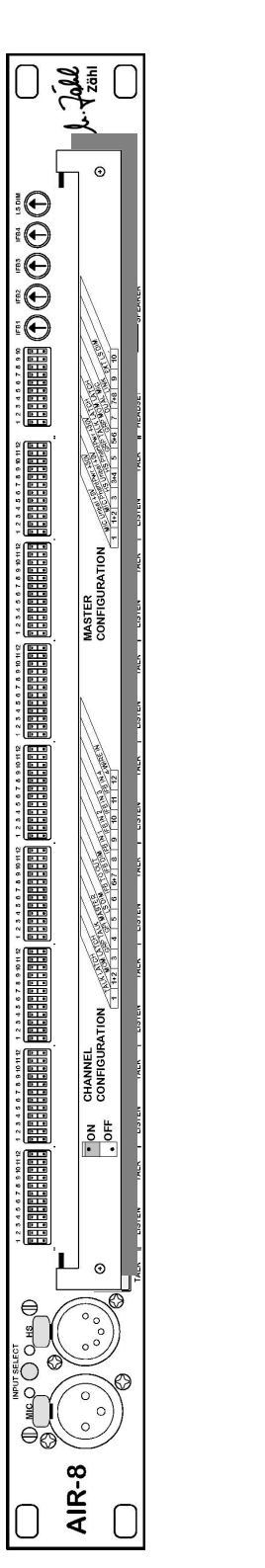

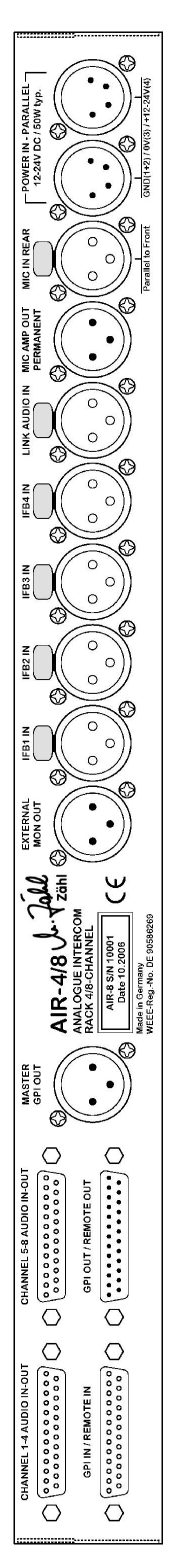

Rev. 10 10.08.2010 Dieses Dokument ersetzt frühere Versionen. Seite 3 von 21

Zähl Elektronik-Tontechnik • Odenthaler Str. 47 • D-51465 Bergisch Gladbach • info@zaehl.com • www.zaehl.com Distributor (National/International):

sono Studiotechnik GmbH • Haagerstraße 5 • D-81671 München • Tel. +49 89 419671-0 • sales@sono.de • www.sono.de

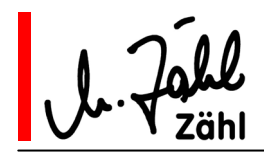

## **2. Wichtige Hinweise**

Lesen Sie die folgenden Hinweise vor dem Auspacken und der Inbetriebnahme. Weitere Hinweise finden Sie in den folgenden Kapiteln des Handbuchs. Alle Hinweise sind unbedingt zu beachten. Der im folgenden verwendete Begriff "Gerät" schließt das mitgelieferte Netzteil ein.

- 2.1. Verwenden Sie das Gerät nur für die in diesem Handbuch beschriebenen Zwecke.
- 2.2. Bewahren Sie das Handbuch immer bei dem Gerät auf. Falls Sie das Gerät weitergeben, fügen Sie das Handbuch hinzu.
- 2.3. Betreiben Sie das Gerät nicht bei
	- extrem hoher Luftfeuchtigkeit (>85% rel. Feuchte)
	- hoher Umgebungswärme (>40°C) bzw. in der Nähe von Wärme abstrahlenden Geräten oder Gegenständen
	- direkter Sonneneinstrahlung
	- extrem niedrigen Temperaturen (<5°C)
- 2.4. Betreiben Sie das Gerät nur in einer Umgebung mit guter Luftzirkulation.
- 2.5. Blockieren Sie nicht die Belüftungsschlitze des Gehäuses. Halten Sie einen Mindestabstand von 20mm um das Gerät frei.
- 2.6. Verwenden Sie Gleitschienen beim Rackeinbau des Geräts. Durch Erschütterungen beim Transport oder durch das Gewicht der angesteckten Kabel kann sonst eine unzulässige Belastung der Frontplatte auftreten.
- 2.7. Lagern Sie das Gerät nicht bei Temperaturen unter -20°C und über +50°C.
- 2.8. Vermeiden Sie bei Lagerung und Betrieb Bedingungen, die zur Kondenswasserbildung führen können.
- 2.9. Setzen Sie das Gerät keinen groben Erschütterungen und mechanischen Belastungen aus.
- 2.10. Unter keinen Umständen dürfen Flüssigkeiten in das Gerät gelangen.
- 2.11. Es dürfen keine Gegenstände irgendwelcher Art in das Gerät gelangen.
- 2.12. Reinigen Sie das Gerät nur mit weichen Reinigungstüchern und milden Reinigungsmitteln.
- 2.13. Öffnen Sie das Gerät nicht.
- 2.14. Betreiben Sie das Gerät nur mit dem beiliegenden Netzteil. Beim Betrieb mit anderen Stromversorgungen erlischt die Garantie.
- 2.15. Wenn das Gerät gefallen ist, einen funktionalen Defekt oder eine äußere Beschädigung aufweist, betreiben Sie das Gerät auf keinen Fall weiter. Geben Sie es zur Überprüfung bzw. Reparatur in eine Fachwerkstatt.
- 2.16. Betreiben Sie das Gerät nur an einem den offiziellen Richtlinien entsprechenden und vorschriftsmäßig geerdeten Netzanschluss.
- 2.17. Bei Schäden an Netzteil oder Netzkabel besteht die Gefahr eines lebensgefährlichen Stromschlags! Betreiben Sie in diesem Fall das Gerät nicht weiter. Erneuern Sie das Netzkabel. Geben Sie das Netzteil zur Reparatur in eine Fachwerkstatt oder erneuern Sie es. Kontrollieren Sie Netzteil und Netzkabel in regelmäßigen Abständen auf Beschädigungen.
- 2.18. Verwenden Sie zum Transport und Versand eine Verpackung, die vor Erschütterungen und Umwelteinflüssen, insbesondere vor Feuchtigkeit schützt.
- 2.19. Das Gerät ist RoHS-konform. Entsorgung gemäß WEEE: Dieses Gerät ist eingestuft in die Gruppe der professionellen Geräte zur gewerblichen Nutzung (B2B) im Sinne des ElektroG/WEEE. Gemäß ElektroG §10 Abs. 2 Satz 3 gilt als vereinbart: Die Firma ZÄHL übernimmt die ordnungsgemäße Entsorgung, wenn der Kunde die Ware nach Nutzungsbeendigung auf eigene Kosten zurückliefert. Anderenfalls obliegt dem Kunden die ordnungsgemäße Entsorgung und die Übernahme aller daraus entstehenden Kosten. Verkauft der Kunde die Ware an Dritte, ist diese Vereinbarung weiterzugeben. WEEE-Reg.-Nr. des Herstellers: DE 90586269
- Rev. 10 10.08.2010 Dieses Dokument ersetzt frühere Versionen. Seite 4 von 21

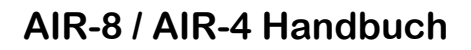

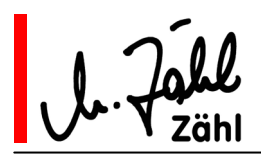

2.20. Der Hersteller übernimmt eine Garantie auf die einwandfreie Funktion des Geräts ab dem Zeitpunkt des Kaufs für eine Zeit von 24 Monaten, wenn

- das Gerät seinem Verwendungszweck entsprechend sachgerecht behandelt wurde
- alle Angaben und Hinweise in diesem Handbuch beachtet wurden
- keine äußeren Schäden vorhanden sind
- eine eindeutige Fehlerbeschreibung und ein Kaufnachweis vorliegt
- das Gerät zu uns oder zu einer von uns benannten Fachwerkstatt gebracht oder frei zugesandt wird

Die Garantie umfasst Ersatzteile und Arbeitszeit, die zur Reparatur benötigt werden.

Jegliche Transport-, Versand- oder Verpackungskosten sowie evtl. weitere entstehenden Kosten werden berechnet.

- 2.21. Ausdrücklich ausgeschlossen ist jegliche Haftung für entstandene Schäden und Folgeschäden, auch gegenüber Dritten, die durch den Betrieb oder den Ausfall oder eine Fehlfunktion des Gerätes entstehen.
- 2.22. Alle Angaben über Eigenschaften des Geräts in diesem Handbuch werden sorgfältig recherchiert und geprüft. Sie entsprechen dem Stand bei Drucklegung. Für die Vollständigkeit der Angaben oder auch Irrtümer und Fehler wird jedoch ausdrücklich jede Haftung ausgeschlossen.
- 2.23. EG-Konformitätserklärung: Das Gerät entspricht den zutreffenden Vorschriften gemäß EMV-Richtlinie 89/336/EWG.

 $\epsilon$ 

## **3. Lieferumfang**

- 3.1. Racksprechstelle AIR-8 oder AIR-4 Gehäuseformat 19" 1HE
- 3.2. Netzteil
- 3.3. Netzkabel (nicht für alle Länder)
- 3.4. Handbuch

## **4. Anschluss**

### 4.1. Netzteil

- 4.1.1. Verbinden Sie das fest am Netzteil angebrachte Verbindungskabel mit XLR 4pol Kabelbuchse mit einem der als POWER IN bezeichneten XLR 4pol Einbaustecker auf der Geräterückseite.
- 4.1.2. Verbinden Sie nun das Netzteil mit dem beiliegenden Netzkabel mit einem Netzspannungsanschluss. Das Netzteil kann ohne Umschaltung an Netzanschlüssen von 100V-240V 47Hz-63Hz Wechselstrom betrieben werden.

**Wichtiger Hinweis:** Gehen Sie immer in der beschriebenen Reihenfolge vor! Anderenfalls kann es zu Schäden am Netzteil oder am Gerät kommen.

- 4.1.3. Um die Betriebssicherheit zu erhöhen, können 2 Netzteile gleichzeitig angeschlossen werden. Beim Ausfall eines der Netzteile wird das Gerät von dem anderen Netzteil weiterversorgt.
- 4.1.4. Am POWER IN Einbaustecker ist eine geregelte Gleichspannung von 12V-24V zulässig. Wir behalten uns vor, Netzteile in diesem Spannungsbereich beizufügen. Es ist vollkommen unproblematisch, 2 Netzteile mit unterschiedlichen Spannungen an den POWER IN Einbausteckern anzuschließen. Das Netzteil mit der jeweils höheren Spannungen übernimmt die Versorgung. Sollte es ausfallen, wird die Versorgung von dem Netzteil mit der niedrigeren Spannung übernommen.

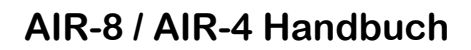

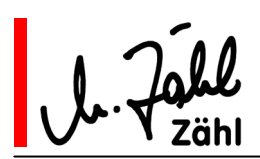

## 4.2. Audio

#### 4.2.1. Mikrofoneingänge

Die Mikrofoneingänge sind für Pegel zwischen -65dBu und -20dBu ausgelegt. Abhängig davon, wie Sie die Eingänge konfigurieren, sind sie übertragersymmetrisch, übertragersymmetrisch mit 30V-Phantomspeisung oder unsymmetrisch mit 9V-Tonaderspeisung beschaltet.

**Wichtiger Hinweis:** Prüfen Sie vor dem Anschluss eines Mikrofons, ob Ihre Konfiguration mit den Daten des anzuschließenden Mikrofons übereinstimmt. Anderenfalls können Schäden an Ihrem Mikrofon nicht ausgeschlossen werden.

#### 4.2.2. Kopfhörerausgang

Der Kopfhörerausgang liefert Spannungen von bis zu 10Veff.

**Wichtiger Hinweis:** Stellen Sie den Lautstärkeregler für den Kopfhörer (Bezeichnung HEADSET) immer auf Minimum (entgegen dem Uhrzeigersinn), bevor Sie einen Kopfhörer anschließen. Anderenfalls können Hörschaden oder die Beschädigung Ihres Kopfhörers die Folge sein.

4.2.3. Übrige Audioeingänge/Ausgänge

Die übrigen Audioeingänge und Audioausgänge sind übertragersymmetrisch für Pegel bis +18dBu (typ.) ausgelegt.

**Wichtiger Hinweis:** Das Anlegen von Gleichspannung größer als 1V ist nicht erlaubt und kann zu Schäden im Gerät führen.

### 4.3. Steuereingänge/Steuerausgänge

Alle Steuereingänge und Steuerausgänge sind für 5V-Logik ausgelegt.

**Wichtiger Hinweis:** An den Steuereingängen darf nur Gleichspannung im Bereich von 0V bis 5V angelegt werden. Die Steuerausgänge dürfen nur mit Schaltungen verbunden werden, die im Bereich von 0V bis 5V arbeiten. Legen Sie nie eine Versorgungsspannung direkt an einen Steuerausgang. Ansonsten können Schäden am Gerät oder den angeschlossenen Schaltungen nicht ausgeschlossen werden.

Näheres zur Schaltungstechnik und Anschlusshinweise finden Sie im Kapitel "Technische Daten".

**Angaben zu technischen Daten, Steckerbelegungen und Funktionen der Anschlüsse finden Sie in den entsprechenden Kapiteln dieses Handbuchs.** 

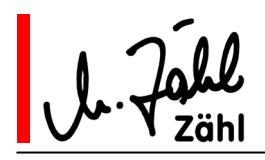

## **5. Grundfunktionen**

In diesem Kapitel werden die grundlegenden Funktionen beschrieben. Wenn Sie das erste Mal mit einer AIR-8 oder AIR-4 arbeiten, gehen Sie dieses Kapitel am besten Schritt für Schritt durch. Bevor Sie anfangen, stellen Sie alle Potentiometer auf Minimum (entgegen dem Uhrzeigersinn) und bringen Sie alle Druckschalter in Ruhestellung (nicht eingerastet).

Die erweiterte Funktionalität mit allen Konfigurationsmöglichkeiten finden Sie im folgenden Kapitel.

### 5.1. Konfiguration

Die Konfigurationsschalter sind auf der Frontplatte hinter einer Abdeckung angebracht. Zum Öffnen der Abdeckung lösen Sie die beiden Rändelschrauben links und rechts auf der Abdeckung um einige Umdrehungen. Die Abdeckung lässt sich herunterklappen. Auf der Innenseite der Abdeckung sind die Funktionen der Konfigurationsschalter beschriftet.

Es sind 9 Schalterbänke (AIR-4: 5 Schalterbänke) vorhanden. Jeweils eine Schalterbank "CHANNEL CONFIGURATION" ist einem Kanal zugeordnet, die rechte Schalterbank "MASTER CONFIGURATION" ist für globale Einstellungen.

Die Wippschalter sind aus, wenn eine Wippe unten gedrückt wird. Sie schalten die Funktion ein, wenn Sie die Wippe oben drücken.

Wenn Sie die Bedienungsgrundlagen durcharbeiten, setzen wir voraus, dass sich im Ausgangszustand alle Schalter in der Aus-Position (OFF) befinden.

Rechts befinden sich 5 Konfigurations-Trimmpotentiometer. Die Mittelstellung entspricht Normalposition.

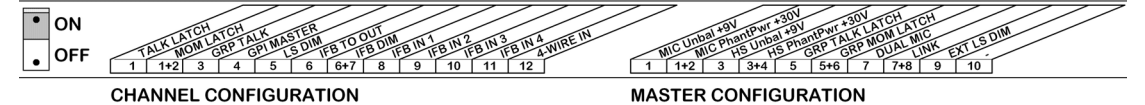

### 5.2. Sprechen

#### 5.2.1. Mikrofonanschlüsse

- MIC: XLR 3pol Buchse auf der Frontplatte (Bezeichnung MIC). Dieser Eingang ist parallel auf der Rückplatte mit der Bezeichnung MIC IN REAR ausgeführt. Sie können nur den einen ODER den anderen Anschluss benutzen.
- HEADSET: XLR 5pol Buchse (Bezeichnung HS) auf der Frontplatte.

Mit dem Druckschalter INPUT SELECT oberhalb der beiden Mikrofonanschlüsse auf der Frontplatte wählen Sie zwischen MIC und HEADSET. Ihre Auswahl wird durch Leuchten einer der LEDs jeweils oberhalb der entsprechenden Buchse auf der Frontplatte angezeigt.

Bevor Sie ein Mikrofon anschließen, konfigurieren Sie den Mikrofoneingang entsprechend den Daten Ihres Mikrofons mit Hilfe der MASTER CONFIGURATION Schalterbank. Die Schalter 1 und 2 sind dem Eingang MIC, die Schalter 3 und 4 dem Eingang HEADSET zugeordnet.

#### **MIC Konfiguration**

- 1 und 2 aus: übertragersymmetrischer Eingang
- 1 ein, 2 aus: unsymmetrischer Eingang mit 9V-Tonaderspeisung
- 1 und 2 ein: übertragersymmetrischer Eingang mit 30V-Phantomspeisung

(Die Schalterstellung 1 aus, 2 ein ist nicht definiert, wird gewertet als 1 und 2 aus.)

#### **HEADSET Konfiguration**

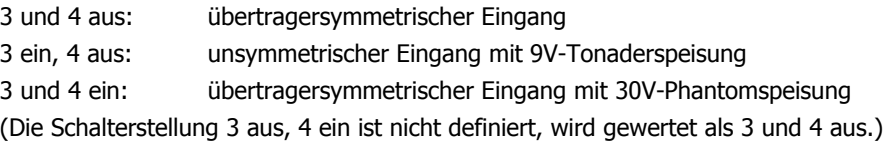

Rev. 10 10.08.2010 Dieses Dokument ersetzt frühere Versionen. Seite 7 von 21

Zähl Elektronik-Tontechnik • Odenthaler Str. 47 • D-51465 Bergisch Gladbach • info@zaehl.com • www.zaehl.com Distributor (National/International):

sono Studiotechnik GmbH · Haagerstraße 5 · D-81671 München · Tel. +49 89 419671-0 · sales@sono.de · www.sono.de

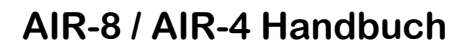

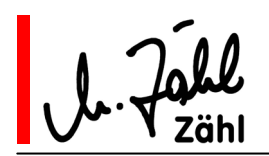

#### **Verstärkungseinstellung**

Jeder Eingang verfügt über eine Verstärkungseinstellung oberhalb der XLR Buchse auf der Frontplatte. Stellen Sie hier die optimale Verstärkung ein.

**Die LEDs** oberhalb der XLR Buchse liefern ihnen zusätzliche Informationen:

Wie oben beschrieben, zeigen sie an, welchen der Eingänge Sie gewählt haben. Unterschiedliche Farben dienen zur Pegelkontrolle bzw. Hilfe bei der Verstärkungseinstellung.

Grün: Eingang ist angewählt, Pegel hinter Mikrofonverstärker ist kleiner als -25dB

Gelb: Eingang ist angewählt, Pegel hinter Mikrofonverstärker liegt zwischen -25dB und 0dB

Rot: Eingang ist angewählt, Pegel hinter Mikrofonverstärker ist größer als 0dB

(Alle dB-Angaben beziehen sich auf den Nennpegel von +6dBu.)

#### **Limiter**

Ist der Pegel des Mikrofonsignals höher als der Nennpegel, wird es durch den eingebauten Limiter begrenzt (Tatsächlich beeinflusst der Limiter das Signal schon um einiges unterhalb des Nennpegels – Stichwort: "soft-knee Charakteristik" - dies erhöht die Sprachqualität.). Wenn die LED rot leuchtet, verfügt die Verstärkerstufe noch über eine interne Übersteuerungsreserve von mehr als 12dB. Erst beim Überschreiten dieser Übersteuerungsreserve wird eine Verzerrung hörbar, obwohl der Ausgangspegel kaum weiter ansteigt.

Bedenken Sie, dass eine sehr hohe Verstärkungseinstellung in Verbindung mit dem Limiter die Sprachverständlichkeit herabsetzen kann, da zum Beispiel Hintergrundgeräusche in Sprechpausen stark hörbar werden können.

Wir empfehlen eine Einstellung, bei der die LED bei normaler Sprachlautstärke gelb leuchtet und nur bei Pegelspitzen kurz nach rot wechselt.

**Hinweis 1:** Beim Umschalten der Eingänge können hochpegelige Störgeräusche entstehen, wenn z. B. ein Eingang auf "symmetrisch 30V-Phantomspeisung", der andere auf "unsymmetrisch 9V-Tonaderspeisung" konfiguriert ist und zusätzlich unterschiedliche Verstärkungseinstellungen vorliegen. Um Sie vor diesen Störpegeln zu schützen, wird bei jeder Umschaltung das Mikrofonsignal für ca. 1 sec. stumm geschaltet. Haben Sie also etwas Geduld …

**Hinweis 2:** Wenn Sie mit Headset arbeiten, benötigen Sie in der Regel den eingebauten Lautsprecher nicht. Es kann im Betrieb störend sein, wenn Sie ihn nicht abschalten. Um Ihnen die Arbeit zu erleichtern, haben wir eine automatische Stummschaltung des Lautsprechers vorgesehen ("CUT" Taster leuchtet rot), sobald Sie von "MIC" nach "HS" umschalten. Sie können den Lautsprecher durch Betätigen des "CUT" Tasters jederzeit wieder einschalten, auch wenn der Headset Eingang gewählt ist.

#### 5.2.2. Anschluss der Gegenstelle

Schließen Sie die Gegenstelle, zu der Sie sprechen möchten, an einen der acht (AIR-4: vier) Kanal-Audioausgänge an. Die Anschlüsse befinden sich auf der Rückplatte: Sub-D 25pol Verbinder, Beschriftung "CHANNEL 1-4 AUDIO IN-OUT" bzw. "CHANNEL 5-8 AUDIO IN-OUT". Die Ausgänge sind im Belegungsplan mit "TB OUT" bezeichnet.

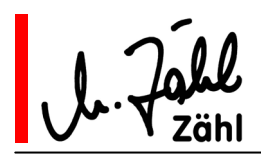

#### 5.2.3. TALK Funktion/Sprechtaste

Um zur Gegenstelle zu sprechen, drücken Sie die entsprechende TALK Taste auf der Frontplatte. Wenn die TALK Funktion aktiv ist, leuchtet die Taste rot.

Konfigurieren Sie das Schaltverhalten der TALK Taste mit den CHANNEL CONFIGURATION Schaltern:

#### **Konfiguration der TALK Tastenfunktion**

CHANNEL CONFIGURATION Schalter 1 "TALK LATCH", Schalter 2 "MOM LATCH"

1 und 2 aus: Tastfunktion

1 ein, 2 aus: Rastfunktion

1 und 2 ein: kombinierte Tast-/Rastfunktion

(Die Schalterstellung 1 aus, 2 ein ist nicht definiert, wird gewertet als 1 und 2 aus.)

- Tastfunktion: TALK ist solange aktiv, wie Sie die Taste gedrückt halten.
- Rastfunktion: Betätigen Sie die Taste, um TALK zu aktivieren, betätigen Sie die Taste erneut, um TALK abzuschalten.
- kombinierte Tast-/Rastfunktion: Betätigen Sie die Taste kurz, verhält sie sich wie eine rastende Taste. Betätigen Sie die Taste lang, verhält sie sich wie ein Taster.

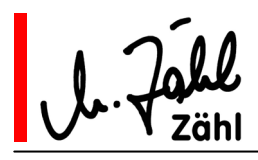

### 5.3. Hören

#### 5.3.1. Anschluss der Gegenstelle

Schließen Sie die Gegenstelle, deren Signal Sie hören möchten, an einen der acht (AIR-4: vier) Kanal-Audioeingänge an. Die Anschlüsse befinden sich auf der Rückplatte: Sub-D 25pol Verbinder, Beschriftung "CHANNEL 1-4 AUDIO IN-OUT" bzw. "CHANNEL 5-8 AUDIO IN-OUT". Die Eingänge sind im Belegungsplan mit "4-WIRE IN" bezeichnet.

#### 5.3.2. Kanal-Abhörlautstärke

Die Abhörlautstärke stellen Sie mit dem "LISTEN" Potentiometer an dem entsprechenden Kanal auf der Frontplatte ein. Die Mittelstellung des Potentiometers kann als Nullstellung angesehen werden, wenn die Gegenstelle einen Nennpegel von +6dBu liefert. Kommen niedrigere Pegel an, verfügen Sie über eine Verstärkungsreserve von ca. 15dB.

#### 5.3.3. Kanal-Abhörsignalisation/CALL Signalisierung

Eingehender Audiopegel wird an der TALK Taste signalisiert: Die Taste leuchtet gelb, wenn der eingehende Pegel höher als -20dBu ist. Die Signalisation bleibt ca. 8 sec. erhalten, nachdem das Signal nicht mehr anliegt. So wird Ihnen auch ein kurzes Ansprechen deutlich signalisiert.

Wenn Sie die TALK Funktion aktivieren, wird die Signalisation sofort gelöscht.

Ist die TALK Funktion und die Abhörsignalisation gleichzeitig aktiv, leuchtet die TALK Taste orange. Bei aktiver TALK Funktion wird die Abhörsignalisation nicht gespeichert. Das heißt, die Farbe der TALK Taste folgt direkt dem eingehenden Audiosignal: Solange das Audiosignal anliegt, leuchtet sie orange. Sie wechselt sofort nach rot, wenn das Audiosignal ausbleibt.

#### 5.3.4. Hören mit dem eingebauten Lautsprecher

Auf der Frontplatte rechts befinden sich das "SPEAKER" Potentiometer und die "CUT" Taste zur Kontrolle des Lautsprechers.

Nach dem Einschalten des Geräts ist der Lautsprecher eingeschaltet, die "CUT" Taste ist nicht beleuchtet. Betätigen Sie die Taste, um den Lautsprecher auszuschalten, die "CUT" Taste leuchtet dann rot. Betätigen Sie die Taste erneut, um den Lautsprecher wieder einzuschalten.

Das "SPEAKER" Potentiometer regelt die Lautstärke, typische Nullstellung ist auch hier die Mittelstellung.

#### **DIM Funktion**

Um Rückkopplungen zu vermeiden oder die Verständlichkeit zu erhöhen können Sie die Lautstärke des Lautsprechers absenken, wenn an einem Kanal die TALK Funktion aktiv ist.

Ob ein Kanal die DIM Funktion auslöst, legen Sie bei der Kanal-Konfiguration fest. Betätigen Sie hierzu den CHANNEL CONFIGURATION Schalter 5 "LS DIM" an den entsprechenden Kanälen.

Der Betrag der Absenkung ist einstellbar. Mit dem Konfigurations-Trimmer "LS DIM" stellen Sie eine Absenkung zwischen 6dB und ca. 30dB ein.

#### 5.3.5. Hören mit Kopfhörer

Schließen Sie Ihren Kopfhörer an der Headset Buchse auf der Frontplatte an (XLR 5pol Bezeichnung "HS"). Sie regeln die Lautstärke am "PHONES" Potentiometer. Der Kopfhörerausgang wird nicht von den o. g. Einstellungen für den Lautsprecher beeinflusst.

#### 5.3.6. Hören mit externem Monitor

Die AIR-8 (AIR-4) verfügt über einen Line-Ausgang zum Anschluss eines externen Monitors. Am XLR Verbinder "EXTERNAL MON OUT" auf der Rückwand liegt das Abhörsignal, unabhängig von den Einstellungen für Lautsprecher und Kopfhörer, an.

Ausnahme: In der MASTER CONFIGURATION Schalterbank können Sie konfigurieren, dass der Ausgang der DIM Funktion der Lautsprecherstufe folgen soll. Schalten Sie hierzu den MASTER CONFIGURATION Schalter 9 "EXT LS DIM" ein.

Rev. 10 10.08.2010 Dieses Dokument ersetzt frühere Versionen. Seite 10 von 21

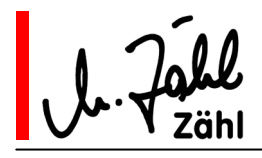

### **6. Erweiterte Funktionen**

### 6.1. IFB Signale

Die AIR-8 (AIR-4) verfügt über 4 unabhängige IFB Audioeingänge (XLR Verbinder auf der Rückseite,  $n$ IFB1 IN"  $\dots$   $n$ IFB4 IN").

#### 6.1.1. Pegeleinstellung

Mit den Konfigurations-Trimmpotentiometern "IFB1" ... "IFB4" stellen Sie die Verstärkung der IFB Eingangsstufen ein. In Mittelstellung beträgt die Verstärkung 0dB, passend für Eingangssignale mit Nennpegel +6dBu. Der Regelbereich der Trimmer ist +/- 12dB.

#### 6.1.2. Einspeisung in Kanäle

Sie können die IFB Signale jedem Kanal-Ausgang (TB OUT) zumischen. Betätigen Sie hierzu die entsprechenden CHANNEL CONFIGURATION Schalter 8-11:

- 8 ein: IFB 1
- 9 ein: IFB 2
- 10 ein: IFB 3
- 11 ein: IFB 4

Ihre Anwahl wird auf der Frontplatte in jedem Kanalbereich durch vier LEDs mit der Bezeichnung "1-2-3-4" grün signalisiert.

Das Mischverhalten in Verbindung mit der TALK Funktion bestimmen Sie durch die CHANNEL CONFIGURATION Schalter 6 "IFB TO OUT" und 7 "IFB DIM":

6 und 7 aus: Die angewählten IFB Signale liegen ständig am Kanalausgang an.

- 6 ein, 7 aus: Wenn die TALK Funktion aktiv ist, werden die IFB Signale abgeschaltet
- 6 und 7 ein: Wenn die TALK Funktion aktiv ist, werden die IFB Signale zugemischt, aber um ca. 15 dB abgesenkt.

(Die Schalterstellung 6 aus, 7 ein ist nicht definiert, wird gewertet als 6 und 7 aus.)

#### 6.1.3. Kontrollhören und Pegelsignalisierung

Für die IFB Signale steht Ihnen unabhängig von der Zuordnung zu den Kanälen eine Monitorfunktion zur Verfügung.

Mit den 4 Druckschaltern "IFB MON 1 ... 4" im Masterbereich schalten Sie die normale Abhörfunktion der AIR-8 (AIR-4) ab. Es werden stattdessen nur die hier angewählten IFB Eingänge auf Lautsprecher/ Kopfhörer/Externer Monitor geführt.

Die LED rechts neben dem jeweiligen IFB MON Schalter zeigt die Monitoranwahl und übernimmt die Pegelsignalisation:

- Grün: Eingang ist angewählt, Pegel hinter Eingangsstufe ist kleiner als -25dB
- Gelb: Eingang ist angewählt, Pegel hinter Eingangsstufe liegt zwischen -25dBu und +9dB
- Rot: Eingang ist angewählt, Pegel hinter Eingangsverstärker ist größer als +9dB (Übersteuerungs-Gefahr)

(Alle dB-Angaben beziehen sich auf den Nennpegel von +6dBu.)

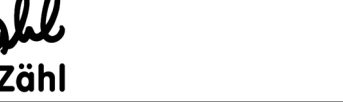

l

### 6.2. Einspeisung des Kanal-Eingangs in den Kanal-Ausgang

In bestimmten Anwendungen ist die Zumischung des Kanal-Eingangssignals "4-WIRE IN" in den Ausgang des gleichen Kanals "TB OUT" erforderlich.

Diese Funktion konfigurieren Sie an jedem Kanal durch Einschalten des CHANNEL CONFIGURATION Schalters 12 "4-WIRE IN". Sie wird in jedem Kanalbereich durch die LED mit der Bezeichnung "IN" grün signalisiert.

Das Mischverhalten in Verbindung mit der TALK Funktion verhält sich identisch mit der Einstellung für die IFB Signale (CHANNEL CONFIGURATION Schalter 6 und 7, siehe oben).

### 6.3. Monitor Funktion der Kanäle

Wie oben beschrieben, können Sie per Konfiguration jedem Kanal IFB Signale und das jeweilige Kanal-Eingangssignal zumischen.

Die Monitor Funktion des Kanals ermöglicht es Ihnen, die Summe aus IFB-Signalen und Eingangssignal, die zur Gegenstelle gelangt, zur Kontrolle abzuhören. Das normale Abhörsignal, der Kanaleingang, wird hierbei abgeschaltet. Die Abhörlautstärke bestimmen Sie weiterhin mit dem "LISTEN" Potentiometer. Betätigen Sie den Schalter "MON" im Kanalbereich. Die Aktivierung wird durch die LEDs "1-2-3-4-IN" signalisiert:

- bei den angewählten Quellen (deren LED schon grün leuchtet) wechselt die Farbe nach gelb
- bei den nicht angewählten Quellen signalisiert die LED rot

### 6.4. Externes Mikrofon/DUAL MIC

Zusätzlich oder an Stelle des angeschlossenen Mikrofons können Sie ein Linesignal einspeisen, welches von der AIR-8 (AIR-4) wie das Mikrofonsignal verarbeitet wird.

Legen Sie das Linesignal am Eingang LINK AUDIO IN an und schalten Sie den MASTER CONFIGURATION Schalter 7 "DUAL MIC" ein.

Das Signal sollte einen Nennpegel von +6dBu aufweisen. Es wird mit dem verstärkten Mikrofonsignal gemischt und durchläuft auch den Limiter (siehe Abschnitt "Mikrofonanschluss").

**Hinweis 1:** Falls Sie den Eingang LINK AUDIO IN an Stelle des Mikrofoneingangs nutzen, bedenken Sie, dass beide Wege zusammen gemischt werden. Stellen Sie die Verstärkung des Mikrofoneingangs auf Minimum, um Rauschen und Störeinstreuungen vom offenen Mikrofoneingang zu vermeiden.

**Hinweis 2:** Wenn Sie die LINK Funktion an den MASTER CONFIGURATION Schaltern angewählt haben, ändert sich das Verhalten des LINK AUDIO IN Eingang, so dass die oben beschriebene Funktionalität nicht zutrifft. Lesen Sie dazu den entsprechenden Abschnitt im Handbuch.

## 6.5. Audio-Ausgang MIC AMP OUT PERMANENT

Am XLR Verbinder MIC AMP OUT PERMANENT liegt das verstärkte Mikrofonsignal nach Limiter an - falls Sie die DUAL MIC Funktion konfiguriert haben, auch das LINK AUDIO IN Signal.

Den Ausgang MIC AMP OUT PERMANENT benötigen Sie für die LINK Funktion (siehe entsprechendes Kapitel). Aber auch bei anderen Anwendungen kann es erforderlich sein, das Mikrofonsignal außerhalb der AIR-8 (AIR-4) zu nutzen.

**Hinweis:** Falls Sie die LINK Funktion an den MASTER CONFIGURATION Schaltern aktiviert haben, wird das LINK AUDIO IN Signal nicht dem Ausgang MIC AMP PERMANENT OUT zugemischt.

Zähl Elektronik-Tontechnik • Odenthaler Str. 47 • D-51465 Bergisch Gladbach • info@zaehl.com • www.zaehl.com Distributor (National/International):

sono Studiotechnik GmbH · Haagerstraße 5 · D-81671 München · Tel. +49 89 419671-0 · sales@sono.de · www.sono.de

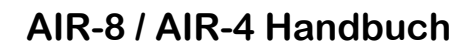

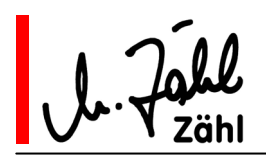

## 6.6. TALK Gruppenbildung/GROUP TALK

Mit der GROUP Taste ("GRP") können Sie die TALK Funktion für mehrere Kanäle gleichzeitig bedienen. Schalten Sie hierzu an beliebigen Kanälen jeweils den CHANNEL CONFIGURATION Schalter 3 "GRP TAI K<sup>N</sup> ein.

Das Schaltverhalten der GROUP Taste selbst lässt sich genau wie das der Kanal TALK Tasten konfigurieren. Verwenden Sie hierzu die MASTER CONFIGURATION Schalter 5 "GRP TALK LATCH" und 6 "GRP MOM LATCH":

5 und 6 aus: Tastfunktion

5 ein, 6 aus: Rastfunktion

5 und 6 ein: kombinierte Tast-/Rastfunktion

(Die Schalterstellung 5 aus, 6 ein ist nicht definiert, wird gewertet als 5 und 6 aus.)

- Tastfunktion: GRP TALK ist solange aktiv, wie Sie die Taste gedrückt halten.
- Rastfunktion: Betätigen Sie die Taste, um GRP TALK zu aktivieren, betätigen Sie die Taste erneut, um GRP TALK abzuschalten.
- kombinierte Tast-/Rastfunktion: Betätigen Sie die Taste kurz, verhält sie sich wie eine rastende Taste. Betätigen Sie die Taste lang, verhält sie sich wie ein Taster.

#### **Interaktion zwischen TALK und GROUP TALK:**

- Ist die TALK Funktion eines Kanals im Ausgangszustand ausgeschaltet, schalten Sie mit der GROUP Taste die TALK Funktion des Kanals ein und aus.
- Ist die TALK Funktion am Kanal eingeschaltet, hat dies Priorität. D. h., die TALK Funktion kann nicht mit der GROUP Taste ausgeschaltet werden.
- Wird die TALK Funktion eines Kanals über die GROUP Funktion eingeschaltet, kann sie wiederum am Kanal nicht abgeschaltet werden.

## 6.7. Steuerausgang MASTER GPI OUT

Der Steuerausgang MASTER GPI OUT kann durch die TALK Funktion der Kanäle angesprochen werden. Schalten Sie hierzu an beliebigen Kanälen den CHANNEL CONFIGURATION Schalter 4 "GPI MASTER" ein. Der Steuerausgang ist aktiv, wenn die TALK Funktion eines oder mehrerer entsprechend konfigurierter Kanäle aktiv ist.

Ein Anwendungsbeispiel: Verbinden Sie diesen Steuerausgang mit Ihrer Mischpultlogik, um den Kontrollraum-Monitor im Pegel abzusenken oder abzuschalten, wenn Sie sprechen.

## 6.8. TALK Fernbedienung/REMOTE

Nutzen Sie die REMOTE IN/GPI IN Eingänge, um die TALK Tasten parallel zu den eingebauten Tasten zu bedienen.

Die Aktivierung eines REMOTE IN/GPI IN Eingangs löst die gleiche Funktion aus wie der Druck auf eine TALK Taste, was bedeutet, dass das konfigurierte Schaltverhalten (Tast-/Rast-/kombinierte Funktion) auch übernommen wird.

Über die REMOTE OUT/GPI OUT Ausgänge erhalten Sie die Status-Rückmeldungen der TALK Funktion als auch der CALL Signalisierung. So können Sie alle Funktionen der TALK Taste in einer Fernbedienung perfekt nachbilden.

**Hinweis 1:** Die Steuereingänge sind von der Schaltlogik her parallel zu den TALK Tasten angeordnet. Das bedeutet z. B. für den Fall, dass Sie die Rastfunktion konfiguriert haben, dass der Druck auf eine TALK Taste die TALK Funktion aktiviert und eine folgende Aktivierung des entsprechenden REMOTE IN/GPI IN Eingangs die TALK Funktion wieder abschaltet. Weiterhin blockiert eine "festgehaltene" TALK Taste am Gerät die Auswertung des entsprechenden REMOTE IN/GPI IN Eingangs und umgekehrt. Steuern Sie die REMOTE IN/GPI IN Eingänge also immer mit Tastschaltern oder einer Impulslogik an.

Rev. 10 10.08.2010 Dieses Dokument ersetzt frühere Versionen. Seite 13 von 21

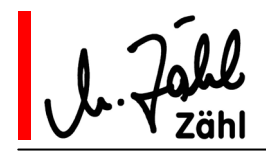

**Hinweis 2:** Wenn Sie die LINK Funktion an den MASTER CONFIGURATION Schaltern angewählt haben, ändern die REMOTE IN/GPI IN Eingänge ihr Verhalten, so dass die oben beschriebene Funktionalität nicht zutrifft. Lesen Sie dazu den entsprechenden Abschnitt im Handbuch.

## 6.9. Verkopplung von zwei Geräten/LINK Funktion

Die LINK Funktion ermöglicht es Ihnen, zwei AIR-8 (AIR-4) miteinander zu verkoppeln.

Sie konfigurieren die LINK Funktion, indem Sie die MASTER CONFIGURATION Schalter 7 "DUAL MIC" und 8 "LINK" einschalten. Die LINK LED im Masterbereich, Bezeichnung "LINK", leuchtet rot.

**Hinweis:** Wenn Sie an einer AIR-8 (AIR-4) die LINK Funktion konfigurieren, steht Ihnen die DUAL MIC Funktion und die Fernbedienung der TALK Funktion/REMOTE nicht zur Verfügung.

Gehen Sie wie folgt vor:

- Verbinden Sie mit einem voll belegten 1:1 Kabel den REMOTE OUT/GPI OUT Verbinder von Gerät A mit dem REMOTE IN/GPI IN Verbinder von Gerät B.
- Verbinden Sie den Audio-Ausgang MIC AMP OUT PERMANENT von Gerät A mit dem Audio-Eingang LINK AUDIO IN von Gerät B.
- Konfigurieren Sie an Gerät B die LINK Funktion.

Wenn Sie nun an Gerät A bei einem Kanal die TALK Funktion aktivieren, sprechen Sie auch in den entsprechenden Kanal von Gerät B. Die lokale TALK Funktionalität an beiden Geräten bleibt hierbei unverändert.

- Die TALK Funktion wird nur an dem Gerät signalisiert, an dem sie aktiviert wird.
- Das Mikrofonsignal von Gerät A wird bei aktivierter TALK Funktion sowohl auf den lokalen Kanal als auch auf den entsprechenden Kanal von Gerät B geschaltet.
- Wird an Gerät B die TALK Funktion lokal aktiviert, wird nur das lokale Mikrofonsignal auf den Kanal geschaltet.

Die Eingänge beider Geräte ("4-WIRE IN") müssen wie sonst auch verkabelt werden. Wenn Sie alle ankommenden Leitungen auf beiden Geräten hören möchten, legen Sie sie parallel über Splitkabel an den 4-WIRE IN Verbindern auf.

**Hinweis:** Bei konfigurierter LINK Funktion durchläuft das LINK AUDIO IN Signal (anders als bei der DUAL MIC Funktion) **nicht** den Limiter. Grund: Das Mikrofonsignal wurde bereits im anderen Gerät durch den Limiter geführt.

Sie können die beiden Geräte auch bidirektional verkoppeln:

- Verbinden Sie mit einem voll belegten 1:1 Kabel den REMOTE OUT/GPI OUT Verbinder von Gerät A mit dem REMOTE IN/GPI IN Verbinder von Gerät B.
- Verbinden Sie mit einem voll belegten 1:1 Kabel den REMOTE OUT/GPI OUT Verbinder von Gerät B mit dem REMOTE IN/GPI IN Verbinder von Gerät A.
- Verbinden Sie den Audio-Ausgang MIC AMP OUT PERMANENT von Gerät A mit dem Audio-Eingang LINK AUDIO IN von Gerät B.
- Verbinden Sie den Audio-Ausgang MIC AMP OUT PERMANENT von Gerät B mit dem Audio-Eingang LINK AUDIO IN von Gerät A.
- Konfigurieren Sie an beiden Geräten die LINK Funktion.

Leiten Sie die Funktionalität bei der bidirektionalen Verkopplung aus der einfachen Verkopplung ab: **Beide Geräte** verhalten Sie zueinander wie oben für den einfachen Fall beschrieben.

Rev. 10 10.08.2010 Dieses Dokument ersetzt frühere Versionen. Seite 14 von 21

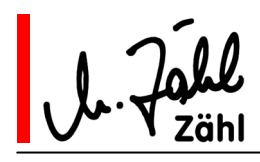

## **7. Anschlussbelegungen**

- 7.1. Audio-Eingänge/Audio-Ausgänge
- 7.1.1. Alle Standard XLR 3-polig
	- Pin 1 Schirm
	- Pin  $2 + /$  heiß
	- Pin 3 / kalt
- 7.1.2. Headset XLR 5-polig
	- Pin 1 Mikrofon / kalt
	- Pin 2 Mikrofon + / heiß
	- Pin 3 Schirm / Masse
	- Pin 4 Kopfhörer rechts
	- Pin 5 Kopfhörer links

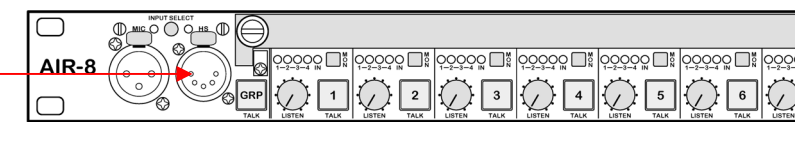

### 7.1.3. Sub-D 25-polig

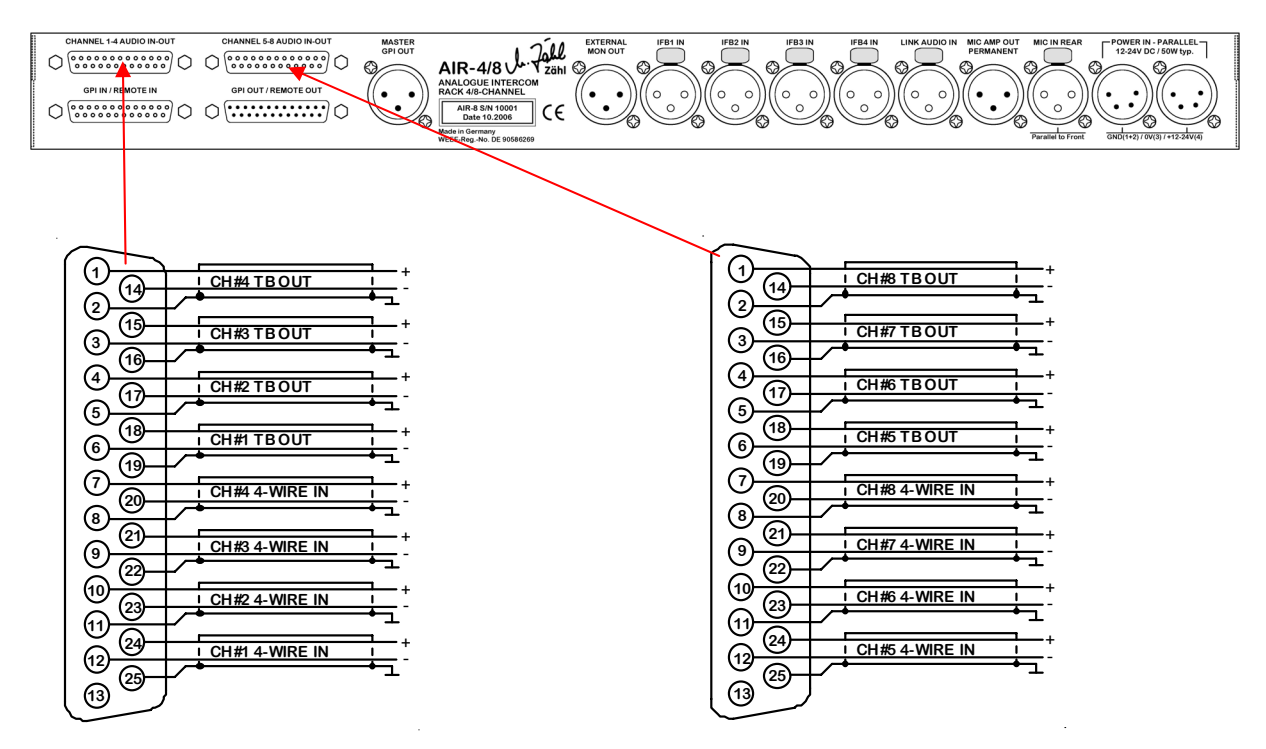

Rev. 10 10.08.2010 Dieses Dokument ersetzt frühere Versionen. Seite 15 von 21 Zähl Elektronik-Tontechnik • Odenthaler Str. 47 • D-51465 Bergisch Gladbach • info@zaehl.com • www.zaehl.com

Distributor (National/International): sono Studiotechnik GmbH • Haagerstraße 5 • D-81671 München • Tel. +49 89 419671-0 • sales@sono.de • www.sono.de

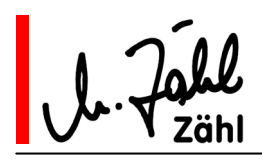

## 7.2. Steuereingänge/Steuerausgänge

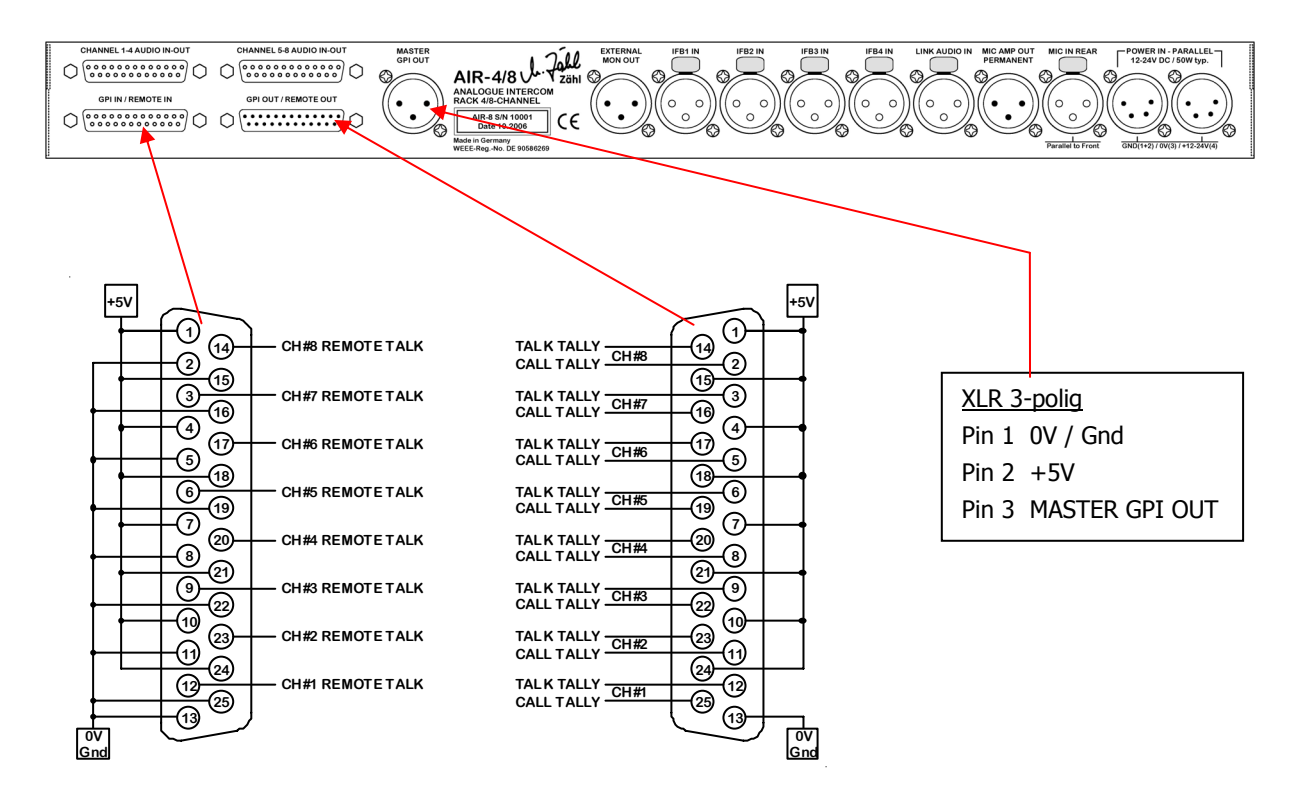

### 7.3. Stromversorgung

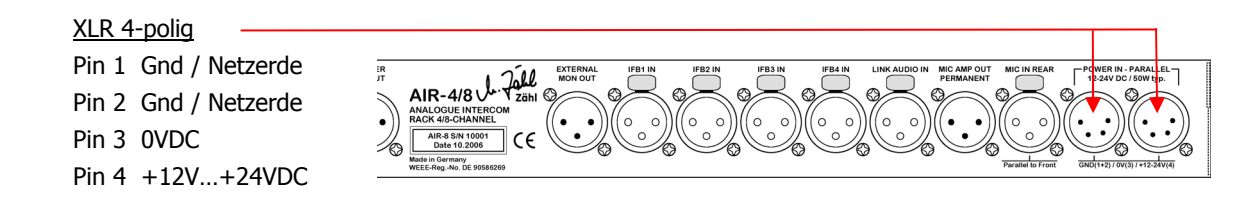

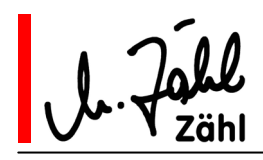

## **8. Blockschaltbilder**

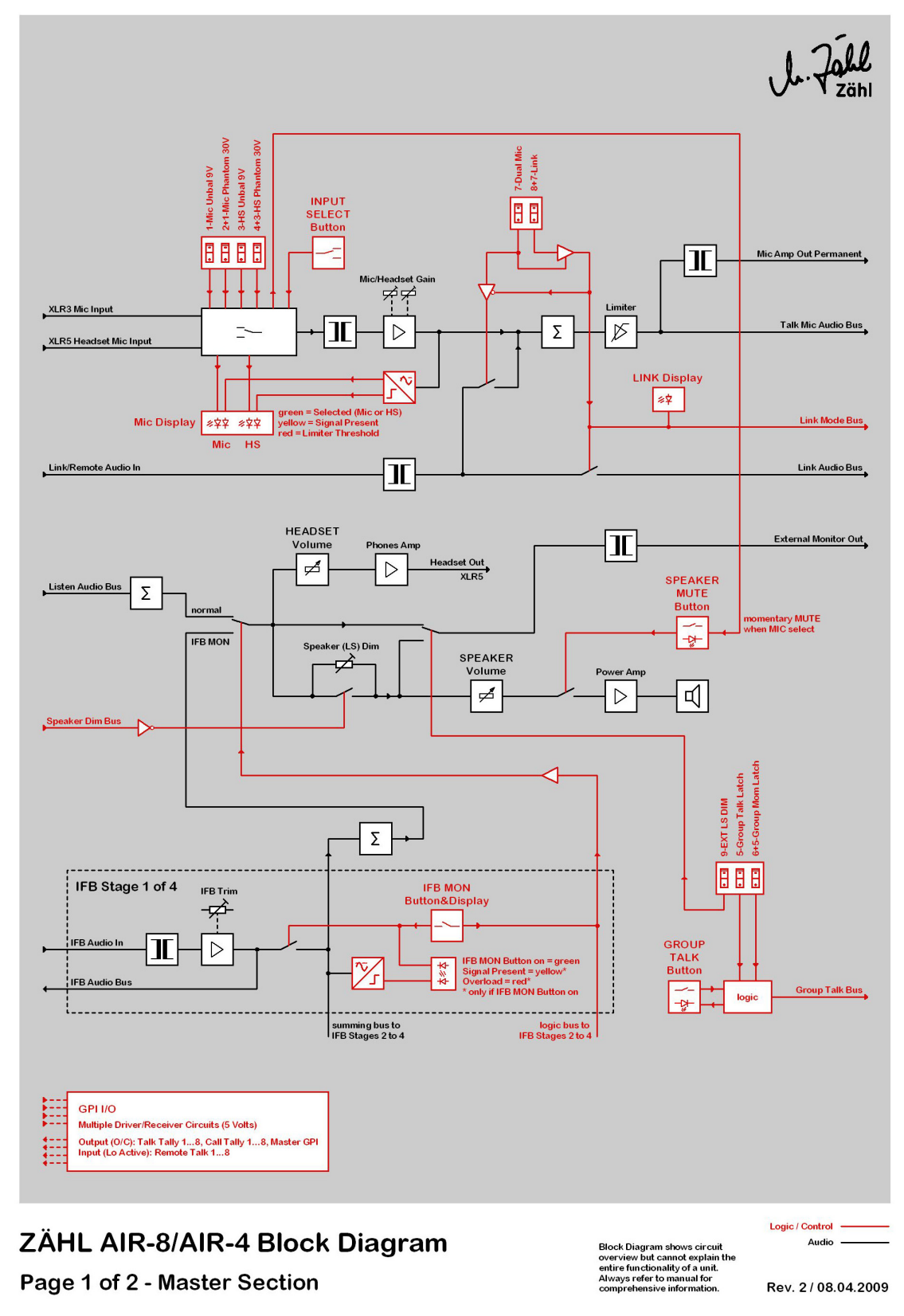

Rev. 10 10.08.2010 Dieses Dokument ersetzt frühere Versionen. Seite 17 von 21

Zähl Elektronik-Tontechnik • Odenthaler Str. 47 • D-51465 Bergisch Gladbach • info@zaehl.com • www.zaehl.com Distributor (National/International):

sono Studiotechnik GmbH • Haagerstraße 5 • D-81671 München • Tel. +49 89 419671-0 • sales@sono.de • www.sono.de

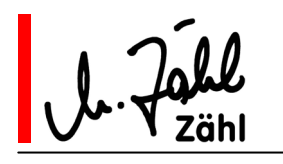

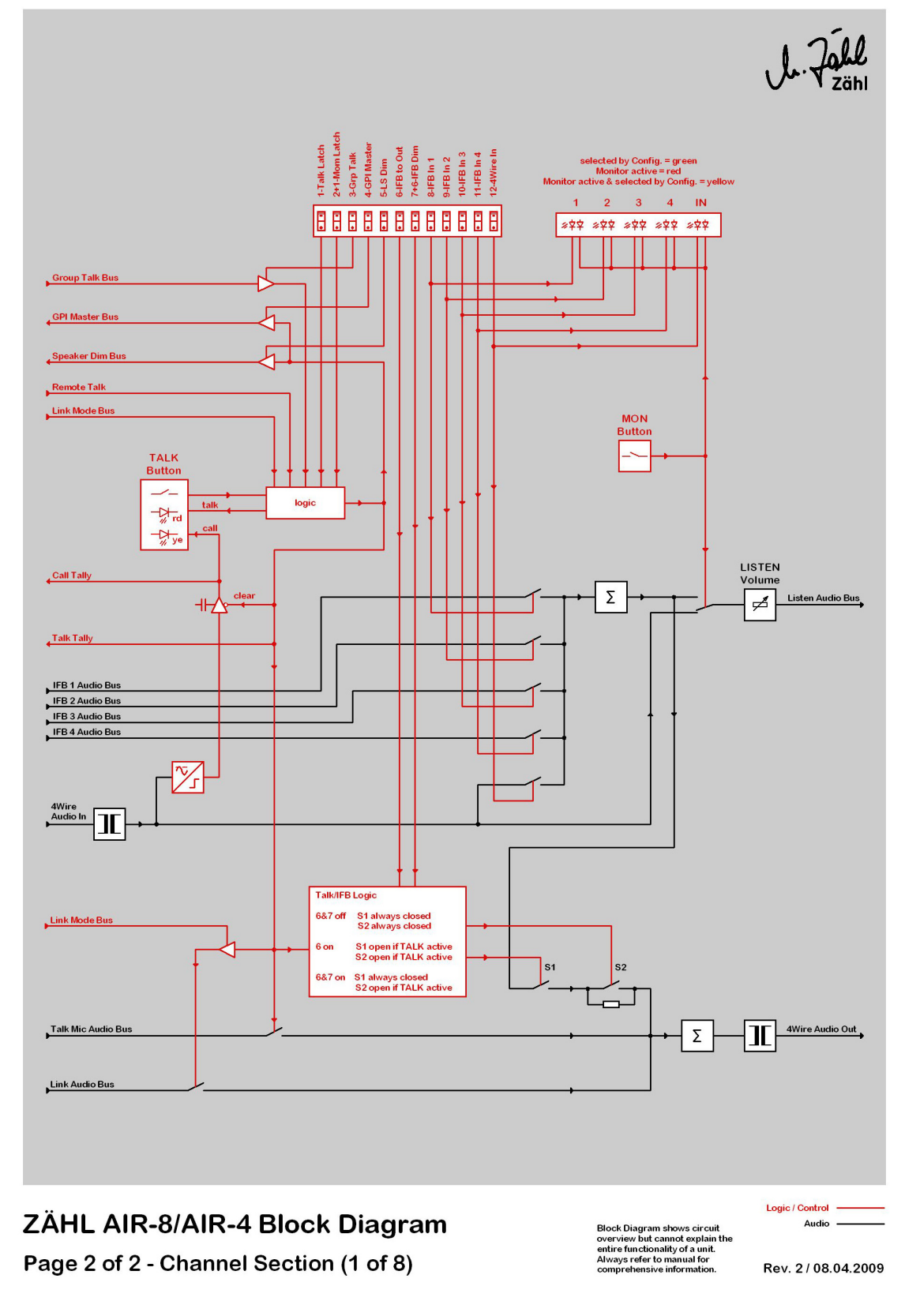

Rev. 10 10.08.2010 Dieses Dokument ersetzt frühere Versionen. Seite 18 von 21

Zähl Elektronik-Tontechnik • Odenthaler Str. 47 • D-51465 Bergisch Gladbach • info@zaehl.com • www.zaehl.com Distributor (National/International):

sono Studiotechnik GmbH • Haagerstraße 5 • D-81671 München • Tel. +49 89 419671-0 • sales@sono.de • www.sono.de

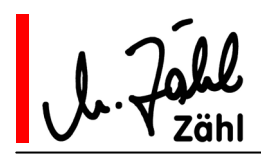

## **9. Technische Daten**

### 9.1. Mikrofoneingänge

übertragersymmetrisch Eingangsimpedanz typ. 1kΩ Eingangspegelbereich -20dBu … -65dBu Maximaler Eingangspegel -3dBu Frequenzgang 60Hz … 15kHz -3dB Schaltbar: - symmetrisch - unsymmetrisch mit 9V-Tonaderspeisung

- symmetrisch mit 30V-Phantomspeisung

### 9.2. Line-Eingänge

übertragersymmetrisch Eingangsimpedanz typ. 10kΩ Nennpegel +6dBu Maximaler Eingangspegel typ. +18dBu Frequenzgang 60Hz … 15kHz -3dB

### 9.3. Line-Ausgänge

übertragersymmetrisch Ausgangsimpedanz typ. 60Ω Nennpegel +6dBu Maximaler Ausgangspegel typ. +18dBu, mit Limiter +6dBu (-1/+2dB) Frequenzgang 60Hz … 15kHz -3dB

### 9.4. Kopfhörerausgang

L/R-Ausgang jeweils mit eigener Endstufe Ausgangsimpedanz typ. 25Ω Maximaler Pegel +20dBu im Leerlauf, +16dBu an 100Ω Last Frequenzgang 60Hz … 15kHz -3dB

## 9.5. Power Eingänge, Stromversorgung

Zur Versorgung der AIR-8 (AIR-4) wird eine geregelte Gleichspannung im Bereich 12V…24V benötigt. Auch bei Spannungsspitzen darf eine Spannung von 27V nicht überschritten werden.

Es ist unbedingt erforderlich, die AIR-8 (AIR-4) mit einer stabilen Netzerde zu versorgen.

Die 0V-Anschlüsse der beiden Eingänge werden im Gerät zusammengeführt, die positiven Anschlüsse sind Dioden-entkoppelt, wodurch beide Eingänge gleichzeitig genutzt werden können.

Liefern in diesem Fall beide Netzteile die gleiche Spannung, wird die Last auf beide verteilt. Sind die Spannungen unterschiedlich, übernimmt das Netzteil mit der höheren Spannung die gesamte Versorgung.

Die Leistungsaufnahme liegt im Normalbetrieb zwischen 15 und 50W, kurzzeitig können aber beträchtlich höhere Werte auftreten. Die mitgelieferten Netzteile sind darauf abgestimmt, weshalb wir auch den Betrieb mit diesen Netzteilen voraus setzen. Für den Betrieb mit anderen Stromquellen übernehmen wir keine Zusagen für die Einhaltung von Funktionen. Ebenso erlischt in diesem Fall die Garantie.

Rev. 10 10.08.2010 Dieses Dokument ersetzt frühere Versionen. Seite 19 von 21

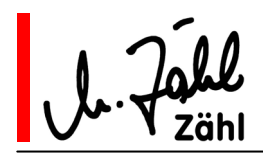

### 9.6. Steuereingänge/GPI IN

Wichtig: Beachten Sie die Hinweise im Kapitel 4, Anschluss Die Steuereingänge sind in 5V-Logik ausgeführt.

Ruhezustand: > 4V

Aktiver Zustand: < 1V

Alle Steuereingänge sind über einen internen Widerstand an 5V gelegt.

Wenn Sie eine Verbindung nach 0V herstellen oder eine Spannung < 1V anlegen, werden sie aktiviert.

Hinweis: Zum Betrieb der Steuereingänge ist ein einfacher Schalter ("Schließer") ausreichend. Schalten Sie einen Eingang vorzugsweise auf das 0V-Potential, das an mehreren Pins des GPI IN/REMOTE IN Verbinders anliegt.

Für den Fall, dass Sie längere Leitungswege nutzen und die Möglichkeit der Einstrahlung von Störimpulsen besteht, empfehlen wir die Verwendung eines Umschalters. Legen Sie einen Pol des Umschalters auf 0V-Potential, den anderen auf 5V-Potential, welches ebenfalls an mehreren Pins des GPI IN/REMOTE IN Verbinders anliegt.

Sie können aus den 0V/5V Anschlüssen des GPI IN/REMOTE IN Verbinders Strom für weitere Anwendungen (z. B. Anzeige-LEDs, Relais) entnehmen. Das gleiche trifft für den GPI OUT/REMOTE OUT und den MASTER GPI OUT Verbinder zu.

Hierbei ist zu beachten, dass insgesamt ein Strom von 250mA nicht überschritten wird. Bei dieser Stromentnahme sinkt die Spannung auf ca. 4,5V ab.

### 9.7. Steuerausgänge/GPI OUT

Wichtig: Beachten Sie die Hinweise im Kapitel 4, Anschluss

Die Steuerausgänge sind vom Typ "Open Collector".

Im Ruhezustand sind sie hochohmig, aber mit Schutzdioden nach 5V verbunden. Legen Sie also nie eine Spannung höher als 5V an.

Im aktiven Zustand schalten die Ausgangstransistoren auf 0V-Potential. Pro Ausgang darf ein Strom von 100mA nicht überschritten werden. Für alle Steuerausgänge zusammengenommen darf der Strom 500mA nicht überschreiten.

Sie können aus den 0V/5V Anschlüssen des GPI OUT/REMOTE OUT und MASTER GPI OUT Verbinders Strom für weitere Anwendungen (z. B. Anzeige-LEDs, Relais) entnehmen. Das gleiche trifft für den GPI IN/REMOTE IN und den MASTER GPI OUT Verbinder zu.

Hierbei ist zu beachten, dass insgesamt ein Strom von 250mA nicht überschritten wird. Bei dieser Stromentnahme sinkt die Spannung auf ca. 4,5V ab.

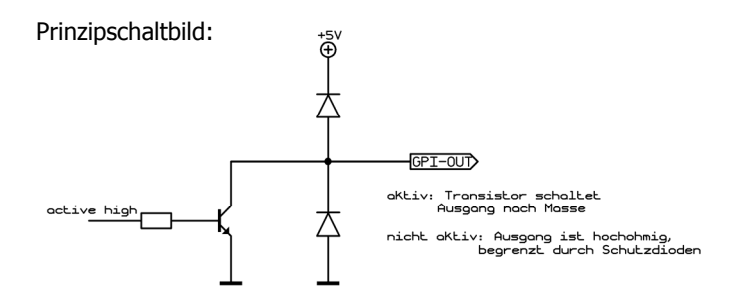

Rev. 10 10.08.2010 Dieses Dokument ersetzt frühere Versionen. Seite 20 von 21

Zähl Elektronik-Tontechnik • Odenthaler Str. 47 • D-51465 Bergisch Gladbach • info@zaehl.com • www.zaehl.com Distributor (National/International):

sono Studiotechnik GmbH • Haagerstraße 5 • D-81671 München • Tel. +49 89 419671-0 • sales@sono.de • www.sono.de

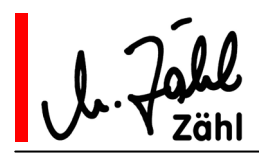

## **AIR-8 / AIR-4 Handbuch**

## **10. Maße und Gewichte**

### 10.1. AIR-8 (AIR-4) Einheit

Gehäuse 19"/1HE Maße B x H x T 483 mm x 44,5 mm x 320 mm Einschubtiefe ab Auflage Frontplatte 296 mm Stärke der Frontplatte 3 mm Gewicht 4,75 kg

### 10.2. Netzteil

Gewicht 60,6 kg (max.) Länge des Anschlusskabels en andere ca. 1,6 m

Maße L x B x H 146 mm x 75 mm x 44 mm oder kleinere Bauform Länge des Netzkabels in der ausführung 1,5 m oder 2,0 m

### 10.3. Lieferaufmachung

Bruttogewicht ca. 7,6 kg

Karton ca. 610 mm x 470 mm x 180 mm

Rev. 10 10.08.2010 Dieses Dokument ersetzt frühere Versionen. Seite 21 von 21